## Отслеживание статуса документов в «Кировке»

Последние изменения: 2024-03-26

Проверить статус заказанных кодов маркировки можно двумя способами:

1. в мобильном [приложении](https://www.cleverence.ru/support/category:950/) «Кировки». С состоянием документа можно ознакомиться в пункте «Дополнительно» главного меню приложения («Дополнительно» → «Статус Документов»).

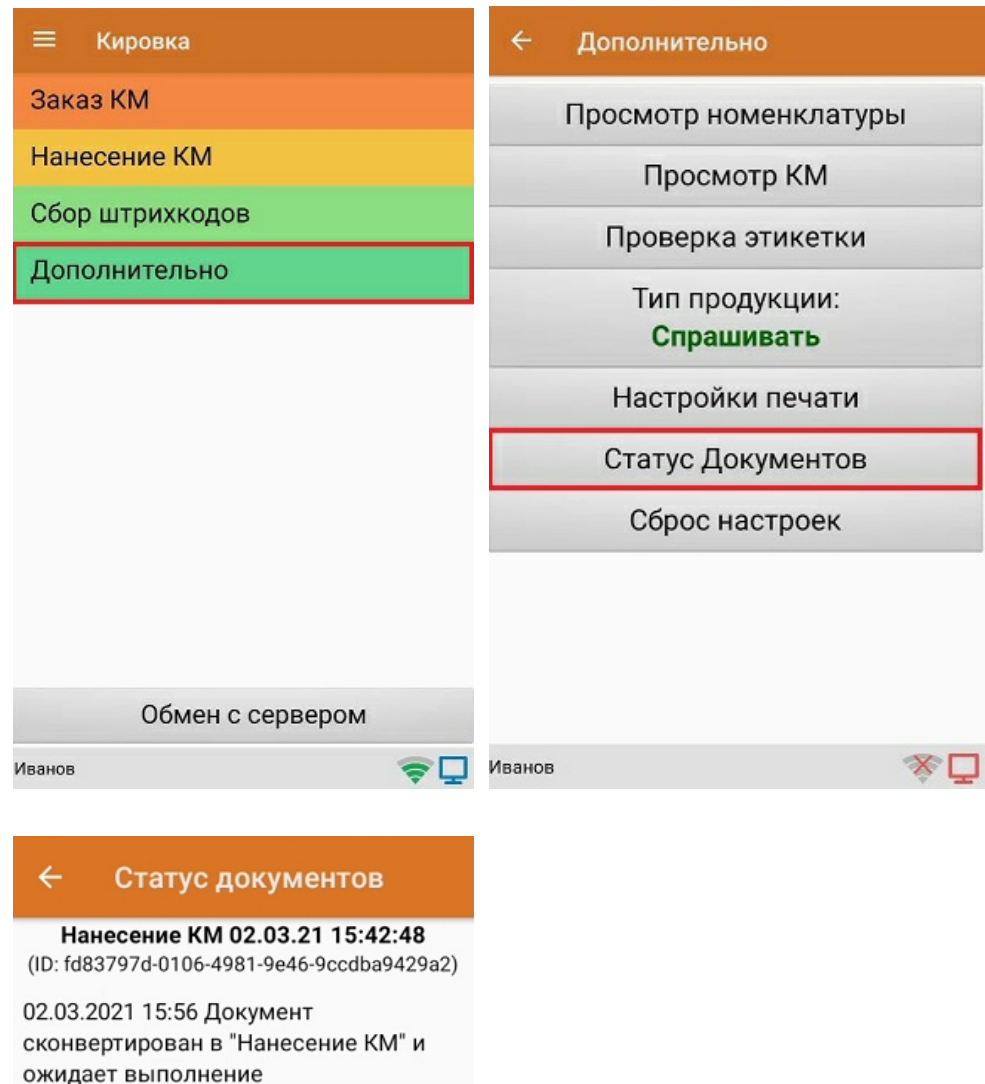

02.03.2021 15:45 КМ заказаны

02.03.2021 15:45 Заказ импорт. Количество GTIN: 1, КМ заказаны (Парфюм). Документ ГИС МТ: 1808c852-df28-4734-bba9-9b60e08e80e5

02.03.2021 15:42 Требуется заказать КМ

02.03.2021 15:42 Заказ КМ

Иванов

今口

2. с помощью панели [управления](https://www.cleverence.ru/support/category:67/) Mobile SMARTS (таблица **КонтрольДокументов**).

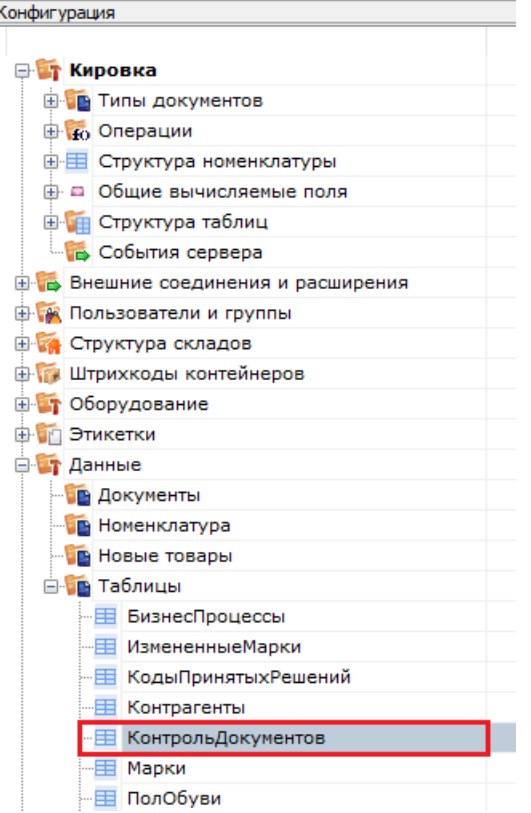

## Таблица статусов документа выглядит следующим образом:

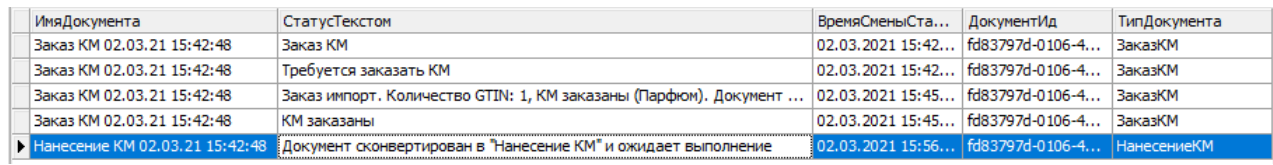

## Таблица возможных статусов

В таблице ниже описана большая часть статусов документов.

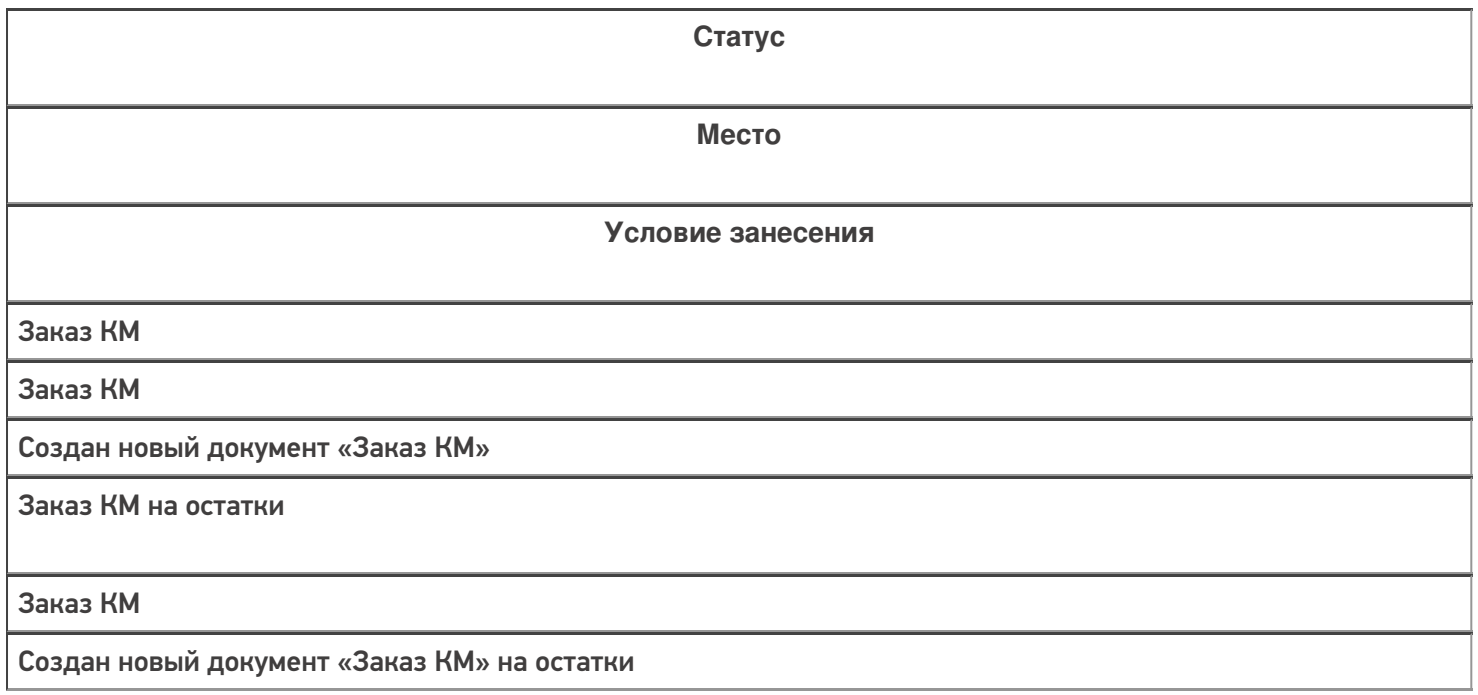

Заказ обувь импорт был создан в СУЗ

Кировка МониторДокументов Кировка ОбщийЗаказКМ

Операция «Кировка ЗаказГИСМТ» успешно выполнена

Заказ обувь отечественный был создан в СУЗ

Кировка МониторДокументов Кировка ОбщийЗаказКМ

Операция «Кировка ЗаказГИСМТ» успешно выполнена

Заказ легпром импорт был создан в СУЗ

Кировка МониторДокументов Кировка ОбщийЗаказКМ

Операция «Кировка ЗаказГИСМТ» успешно выполнена

Заказ легпром отечественный был создан в СУЗ

Кировка МониторДокументов Кировка ОбщийЗаказКМ

Операция «Кировка ЗаказГИСМТ» успешно выполнена

Заказ легпром на остатки был создан в СУЗ

Кировка МониторДокументов

Кировка ОбщийЗаказКМ

Операция «Кировка ЗаказГИСМТ» успешно выполнена

Заказ парфюм импорт был создан в СУЗ

Кировка МониторДокументов Кировка ОбщийЗаказКМ

Операция «Кировка ЗаказГИСМТ» успешно выполнена

Заказ парфюм отечественный был создан в СУЗ

Кировка МониторДокументов Кировка ОбщийЗаказКМ

Операция «Кировка ЗаказГИСМТ» успешно выполнена

В заказе найдено " + КоличествоДублей + " повторяющихся GTIN, строки были объединены.

Кировка МониторДокументов

Заказ содержит повторяющиеся позиции товаров

Ошибка! Заказ содержит только товарные группы, на которые нельзя заказать остатки

Кировка МониторДокументов

Заказ содержит только товарные группы, на которые нельзя заказать остатки

Ошибка! Не удалось определить маркировку товара.GTIN: " + Товар.GTIN;

Кировка МониторДокументов

Не удалось определить маркировку товара

Ошибка! Нет подходящих для заказа GTIN

Кировка ЗавершениеЗаказКМ

Список требуемых GTIN с количеством КМ пуст

В заказе найдено " + КоличествоДублей + " повторяющихся GTIN, строки были объединены.";

Кировка МониторДокументов

В заказе найдены повторяющиеся строки

Документ сконвертирован в "Нанесение КМ" и ожидает выполнение.

Кировка МониторДокументов Кировка ЗавершениеЗаказКМ

Документ конвертирован в нанесение

Не удалось заказать КМ (" + Группа + "), нет связи с СУЗ";

Кировка МониторДокументов

Не удалось заказать КМ (" + Группа + "), ответ СУЗ: " + Результат.Error

Не удалось заказать КМ, но связь с СУЗ есть

Нанесение выполнено

Кировка ЗавершениеНанесениеКМ

Документ завершен

"\"Нанесение КМ\" сконвертировано во \"Ввод КМ в оборот\". " + Document.CurrentItems.Count + " КМ ожидают ввода в оборот."

Кировка ЗавершениеНанесениеКМ

Документ конвертирован в «Ввод в оборот»

Ввод в оборот

Ввод КМ в оборот

Начата работа с документом

Ввод в оборот остатков

Ввод КМ в оборот

Начата работа с документом

Ввод в оборот завершён

Кировка ВводВОборот

Документ «Ввод в оборот» завершен

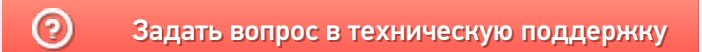